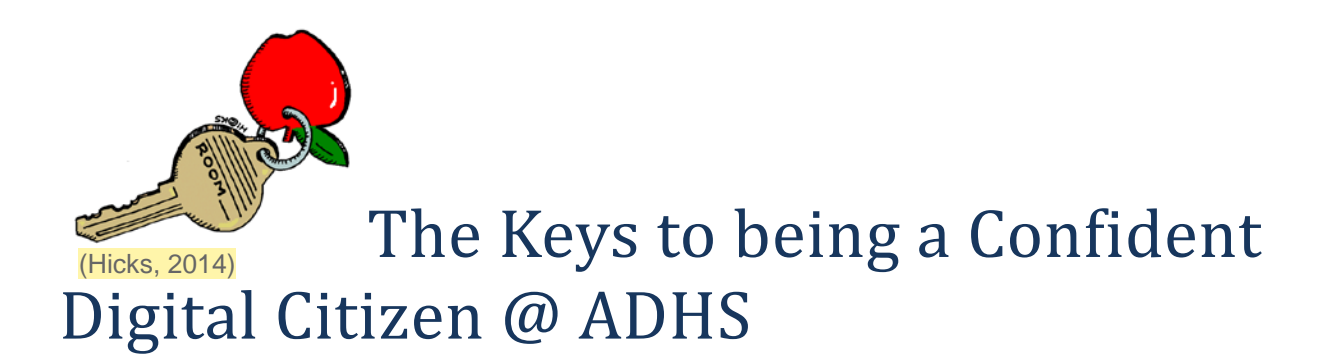

## **School Website:**

#### [www.adhs.act.edu.au](http://www.adhs.act.edu.au/)

#### **Particularly useful bits:**

- ICT @ADHS:<http://www.adhs.act.edu.au/ict@adhs> (the link to the Pre- Digital Citizenship modules is here)
- eHub: [http://www.adhs.act.edu.au/ehub\\_library](http://www.adhs.act.edu.au/ehub_library)

### **ScoolsNET password:**

- Primary school ones work-if you remember them
- Any teacher can reset passwords
- Minimum 8 characters long and must include at least 3 types of characters:
	- o UPPERCASE LETTERS
	- o lowercase letters
	- o Numbers (1234567890)
	- o Special characters/ symbols (!@#\$%^&\*+ etc…)

# **GAFE Account:**

- Log on and email address: [firstname.lastname@actetd.com](mailto:firstname.lastname@actetd.com)
	- o For two-word last names:
		- $\blacksquare$  If your name is hyphenated, keep it like that eg: James Hooper-Smith = [james.hooper-smith@actetd.com](mailto:james.hooper-smith@actetd.com)
		- If the two parts of your last name are separated by a space, use an underscore between them
			- eg: Kelly Austen Jones= kelly.austen\_jones@actetd.com
- Password: MonkeyIDnumber eg: Monkey1234567
	- o You must change this the first time you log in. **Make life easy and use your SchoolsNET password.**

# **Bibliography**

Hicks, M. A. 2014. *classroom key (in color) - Clip Art Gallery*. [online] Available at: http://school.discoveryeducation.com/clipart/clip/roomkey\_color.html [Accessed: 14 Feb 2014].